## **Anleitung: Cognos RSS-Feed für Portalnutzer**

Vielen Dank für Ihr Interesse am IBM Cognos Österreich RSS-Feed!

## So aktivieren Sie als Portalnutzer den RSS-Feed:

**(1)** Gehen Sie in Cognos Connection auf jene Portalseite, auf der Sie den RSS-Feed einfügen wollen. Klicken Sie auf den *"Editieren"* Button. (Hinweis: Dies setzt voraus, dass Sie die nötigen Editierberechtigungen für die Portalseite besitzen):

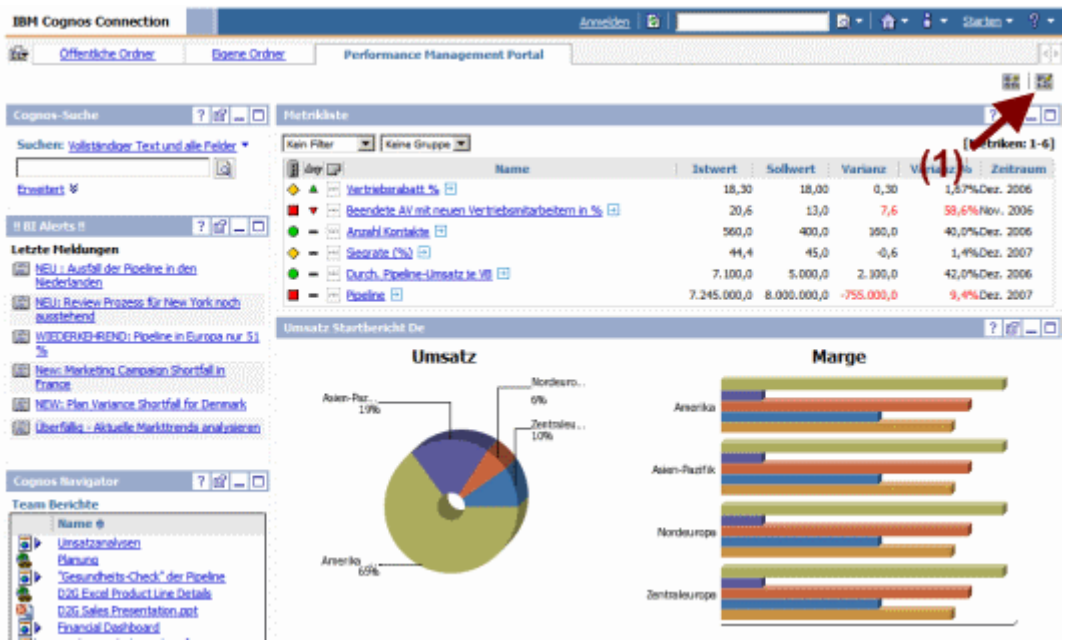

**(2)** Klicken Sie auf "Hinzufügen..." und wählen Sie aus dem Bereich "Cognos-Programm" den Eintrag "*RSS-Viewer"* aus.

**(3)** Nachdem der Eintrag auf der Portalseite übernommen wurde, können Sie die Position des *"RSSViewer"* bestimmen.

**(4)** Klicken Sie auf *"OK",* und das "*RSSViewer"* Portlet wird an der entsprechenden Stelle auf der Portaleite angezeigt.

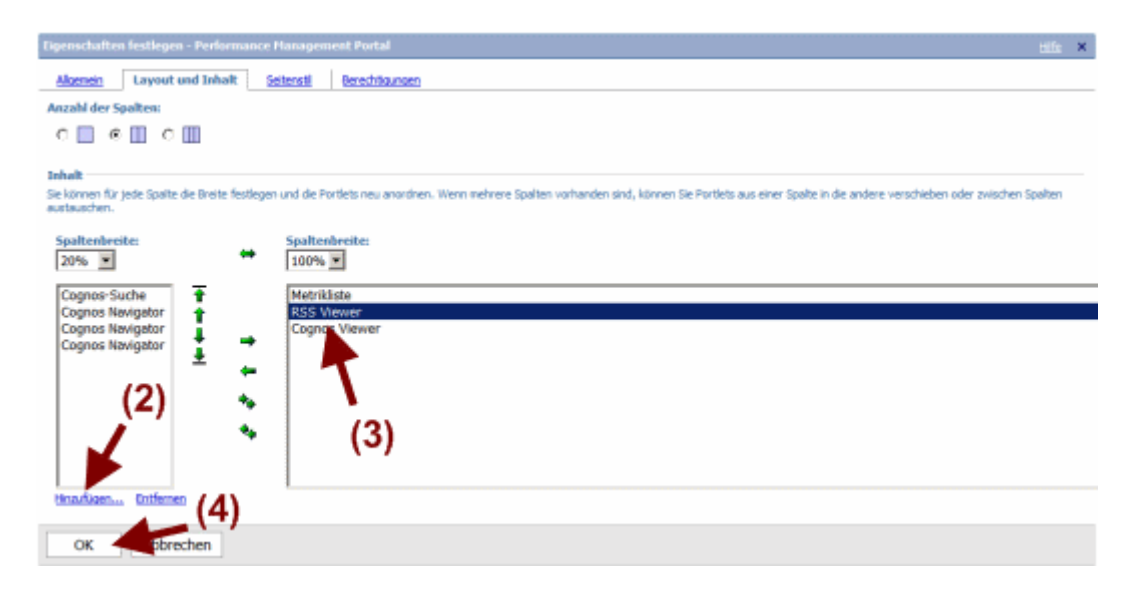

**(5)** Klicken Sie auf den "*Editieren"* Button am neu eingefügten "RSS-Viewer" Portlet.

**Hinweis:** Deaktivieren Sie die Option *"Bearbeitungsschaltflächen auf der Titelleiste ausblenden"* in den Eigenschaften, wenn die Headerzeile des "RSS-Viewer" Portlets nicht sichtbar ist.

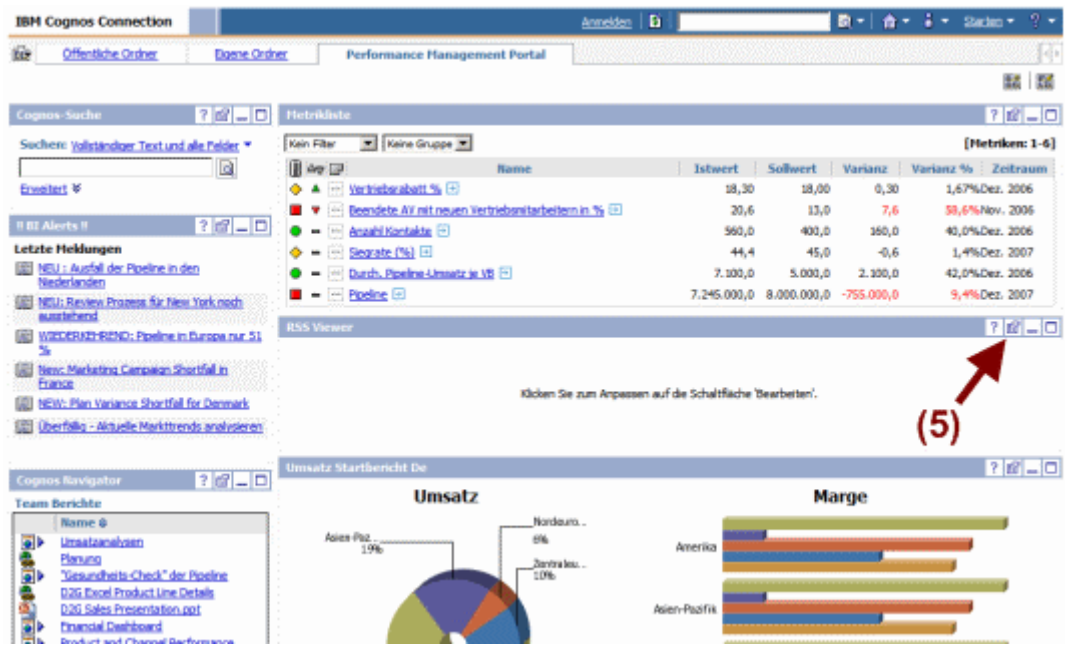

**(6)** Schreiben oder kopieren Sie folgende Adresse des RSS-Feed in das Feld "URL": http://www-01.ibm.com/software/at/cognos/cognos.xml

**(7)** Bestätigen Sie die Angaben durch Klick auf den Button *"OK"*.

## **Hinweis:**

Möglicherweise erhalten Sie nach Aktivierung des RSSFeed in Cognos folgende Meldung: *"Die ausgewählte RSSEingabe hat keinen gültigen Inhalt zurückgegeben. Die IBM Cognos Application Firewall weist diese URL zurück."*

In diesem Fall muss Ihr Cognos-Administrator in der Cognos-Configuration im Bereich "Cognos *Application Firewall => Gültige Domänen oder Hosts"* die Domäne [www01.ibm.com](http://www-01.ibm.com/) ergänzen. Wenden Sie sich dazu bitte an Ihren Cognos-Administrator.

## IBM Cognos Österreich RSS-Feed

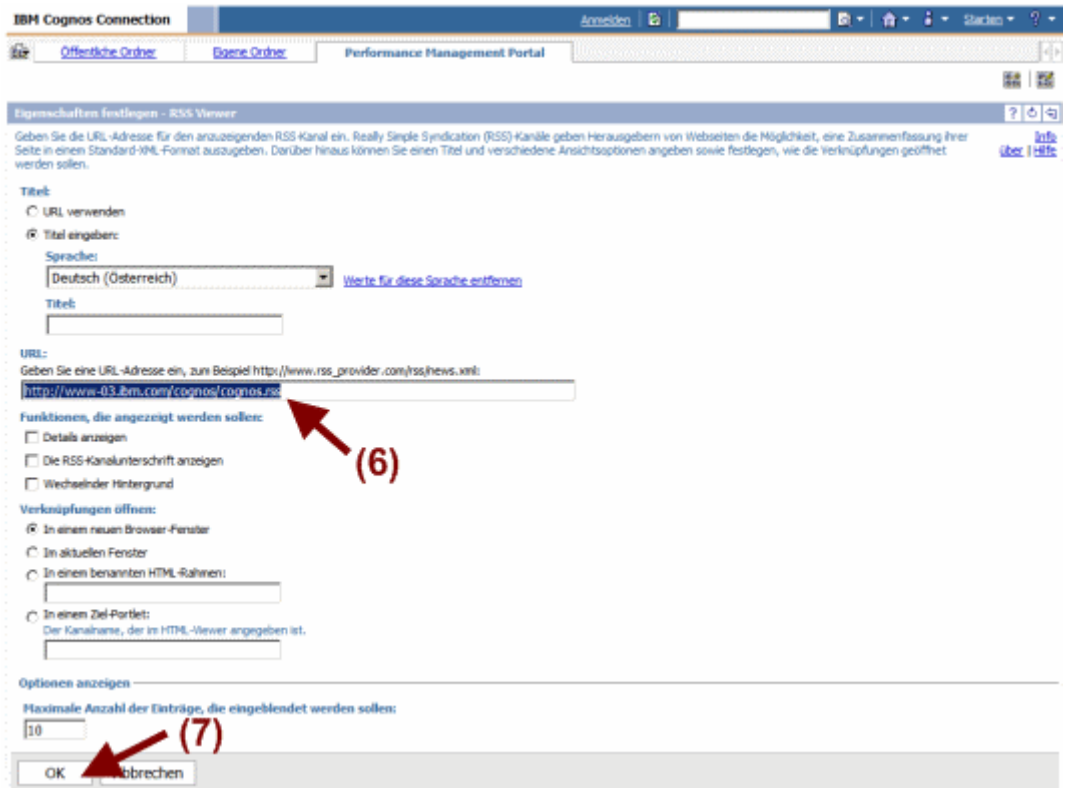

Fertig!